# **HATILLI DUVARLARIN METRAJ VE HAKEDİŞ SÜREÇLERİNİN YÖNETİMİ**

Eylem ZORLUTUNA(ORCID: 0000-0002-5870-3011)\*

Mimar Sinan Güzel Sanatlar Üniversitesi, Enformatik Bölümü 20192109013@msgsu.edu.tr

### **ÖZET**

Karmaşık proje teslim sistemlerinin olduğu disiplinlerarası yapım projelerinde inşaat aşamasının başladığı ve tasarım kararlarının henüz belirlenemediği, proje teslim sisteminin karmaşıklaşan yapısında, aynı model ortamında tasarımın hem kesin hem de uygulama aşamaları için çıktıları yönetmek için alternatif iş akış prosedürleri gerekmektedir. Bu makalede M9 İkitelli-Ataköy Metro Hattı Projesi'nde hatıllı duvar sistemlerinin metraj ve hakediş süreçlerini yönetmek için oluşturulan alternatif bir iş akışı sunulacaktır. Hatıllı duvarların imalatı parçalı olarak yapılmakta ve metraj bilgisi mevcut model üzerinden elde edilememektedir. Buna bağlı olarak maliyet yönetimi süreci otomatize edilememektedir. Bu nedenle projede seçilen BIM yazılımı olan Revit model üzerinde aylık hakedişlere yönelik olarak parçalı hatıllı tuğla duvar metrajı ve proje bütçesini elde etmeye yönelik toplam hatıllı tuğla duvar metrajını elde etmek için Revit yazılımı içerisinde modelleme tekniğini değiştirtirilerek yeni bir maliyet yönetimi iş akışı önerilecektir.

**Anahtar Kelimeler**: Bina Bilgi Modellemesi; Hatıllı Duvar ; Maliyet Yönetimi; Modelleme Teknikleri, İş Programı

### **ABSTRACT**

As the design decisions are finalized in the construction projects made with BIM based project management, the maturity level of the BIM model is expected to increase and the model

will contain more detailed information. On the other hand, complex work structures, in which various disciplines working together and design decisions are not matured yet, while construction is started may have difficulty in managing workflows in terms of integrated project delivery systems.In such work structures the complexity of the project delivery system requires alternative workflow procedures to manage the outputs for both the final and implementation phases of the design in the same model environment. In this article, an alternative workflow will be presented to manage the material takeoff and progress payment processes of the walled systems of M9 İkitelli-Ataköy Metro Line Project. Confined walls are manufactured partially in construction site and the takeoff data cannot be obtained from the current model and the takeoff process cannot be automated. For this reason, this study suggests to change modeling technique in order to obtain the partial confined wall take-off for the monthly progress payments on the model and describes an alternative cost management workflow.

**Key Words:** Building Information Modeling ; Confined Walls ; Cost Management ; Modeling Guidelines ; Construction Planning

### **1.GİRİŞ**

Gerçekleşen ve planlanan maliyet çalışmaları arasındaki verimlilik BIM projeleri için girdi oluşturmaktadır. Maliyet analizi ve planlamasının doğru yapılması yapım aşamasında projenin verimli

şekilde yönetildiğini göstermektedir. BIM ile maliyet yönetiminin sayısallaştırılmasının zaman ve bilgi kayıplarını azalttığı görülmüştür (Bečvarovská. ve ark, 2014). Bununla birlikte BIM ile maliyet yönetiminin verimliliğini ölçerken yapım projelerinin tasarım ve yapım aşamasında kendilerine özgü problemleri ve gereksinimlerinin ve iş akışlarının detaylı tanımlanması gerekmektedir.

Geleneksel BIM ile proje yönetimi yaklaşımı bağlamında, tasarım kararları olgunlaştıkça daha ayrıntılı ve daha fazla bilgi içeren modeller elde edilmesi beklenmektedir (Smith, 2014). Tasarım ve yapım aşamalarının eş zamanlı olarak ilerlediği ve tasarım kararlarının henüz kesinleşmediği karmaşık proje teslim sistemlerine sahip yapım projelerinde

modelin kesin ve uygulama projeleri ve sahada devam eden yapım imalatlarının maliyet yönetimi ihtiyaçlarına cevap vermesi beklenmektedir. Bu nedenle farklı detay seviyelerinde farklı modelleme tekniklerine ve maliyet yönetimi iş akışlarına gereksinim duyulmuştur. Model detay seviyesinin, model elemanlarının ve modelleme tekniğinin maliyet yönetimi iş akışlarının doğru tanımlanması gerekmektedir. Bu nedenle tasarım ve yapım iş programlarının birbirinden bağımsız olarak değil; tasarım ve yapım işlerinin karmaşıklaştığı alanlarda standart yapım ve tasarım iş programlarının daha da detaylandırılması ve BIM modelinin tasarim ve yapim iş programı çıktılarına göre oluşturulması gerekmektedir.

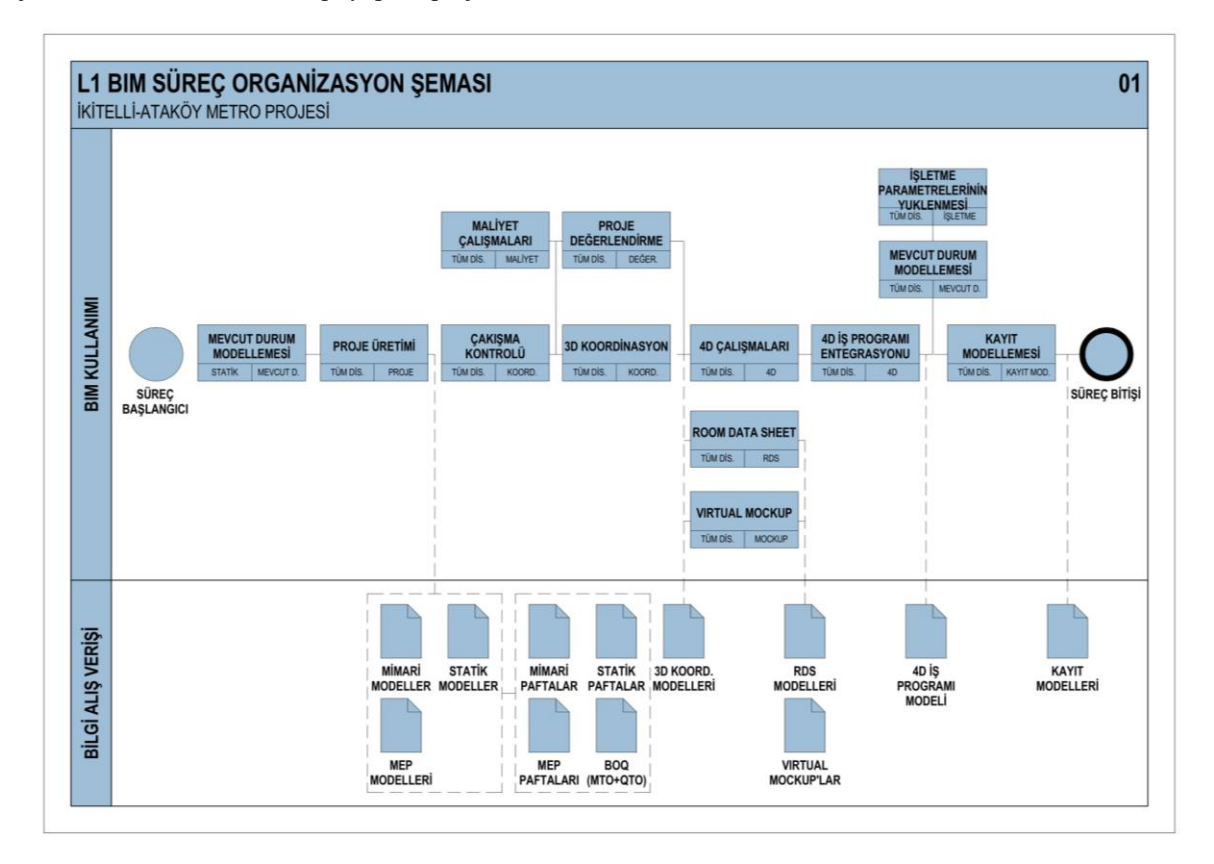

#### Şekil 1. Ataköy-İkitelli Metro Projesi BIM Süreç Organizasyon Şeması

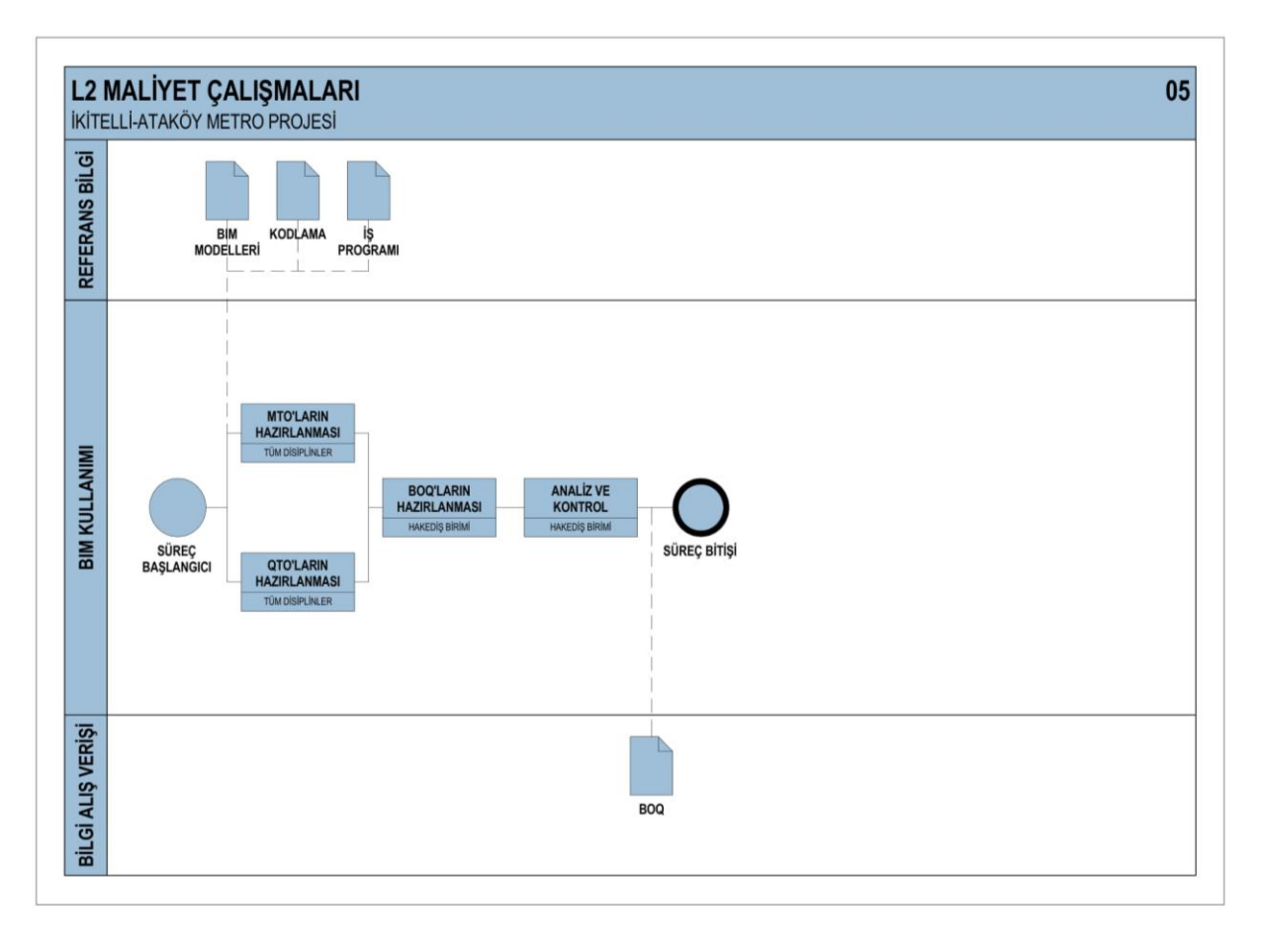

Şekil 2. Ataköy-İkitelli Metro Projesi BIM Maliyet Çalışmaları

Bu çalışmanın gerçekleştirildiği M9 Ataköy-İkitelli Metro Hattı projesi, İstanbul Büyükşehir Belediyesi (İBB) tarafından ihale edilen Türkiye'deki ikinci BIM ile yapılmış kamu ihalesi projesidir ve 2016 yılından beri tasarım ve koordinasyon süreçleri BIM ortamında yürütülmektedir. BIM Uygulama Planı projeye ilişkin tasarım, yapım ve işletmeye teslim süreçlerinin tümünü kapsamaktadır. Projenin başlangıcında, bilgi modelleme unsurları BIM Uygulama Planı'nda (BIM Execution Plan-BEP) ayrıntılı bir şekilde tanımlanmıştır (Şekil-1). BIM Uygulama Planı, tasarım karar alma süreçlerinde eş zamanlı olarak gerçekleştirilen maliyet tahmini için gereken analiz ve raporları hangi aşamalarda yapılacağına ve toplam proje bütçesini hazırlamak için aylık hakediş çalışmalarına yer verilmiştir (Şekil-2). Modelleme teknikleri, model ihtiyaçları, modelin içereceği parametreler, BIM hedefleri ve BIM kullanımları belirtilmiştir.

BIM Süreç Organizasyon Şeması'nda da görüleceği üzere tasarımların onay için değerlendirildiği ve disiplinlerarası koordinasyon süreci yapıldığı aşamada maliyet çalışmalarının da eş zamanlı olarak yürütülmesi ile karar verme sürecine katkı sağlanmaktadır (Şekil-1). Bu amaçla yapılan mimari modellerden metraj alınması ve bu metraj verilerinin birim fiyatlar ile çarpılarak maliyet alternatiflerinin karşılaştırılması BIM hedeflerinden biridir. Bununla birlikte aylık hakedişlerin de BIM modeli üzerinden elde edilmesi BIM Uygulama Planı'nda yer almaktadır. BIM Uygulama Planı'na göre proje keşif bütçesi ve aylık hakedişler için Şekil-2'de de görülebileceği üzere MTO (Material Takeoff) ve QTO (Quantity Takeoff) olarak adlandırılan metraj listeleri hazırlanacaktır. MTO (Malzeme metrajı) ile m2 ve m3 malzemelerin metrajı, QTO (Quantity Takeoff) ile kapı, ekipman vs. gibi elemanların adet metrajı alınacaktır. Hakedişlerde keşif cetvelindeki birim fiyatlar kullanılacaktır. Modelden alınabilen metraj

listeleri ile hakediş metrajı oluşturulacaktır. Model dosyalarında yer alan Schedule altındaki MTO ve QTO bilgileri; alınması gereken döküman \*.xlsx (Microsoft Excel) formatında periyodik olarak sunulacak olan aylık hakediş (BoQ) dökümanlarıdır. Aylık olarak sayısal ortamda metraj (BoQ) alınabilmesi için modelleme elemanlarına ilgili BoQ maddesi ile ilgili parametreler girilecektir. Modellenen her eleman BoQ maddesine ait olup, BoQ maddelerinde karşılığı olmayan elemanlar modelde yer almayacaktır. (Şekil.2)

Bu çalışmada Ataköy-İkitelli Metro Hattı'nda hatıllı tuğla duvarların BIM ile maliyet yönetimi için alternatif bir iş akışı tariflenecek ve model elemanlarının modellenme tekniği üzerine etkileri ve tasarım süreci BIM modeli ve yapım süreci iş programlarının birbirleriyle olan etkileri tartışılacaktır.

# **2. LİTERATÜR TARAMASI**

Son yıllarda BIM bazlı maliyet yönetimi programları farklı malzemelerin adet, yüzey gibi bilgilerini kısa sürede ve verimli bir şekilde elde edilebilmektedir (Royal Institution of Chartered Surveyors). BIM modelindeki metraj verisine aynı yazılımın içerisinde (Revit, Archicad, Tekla Structure, Allplan vb.) ve model dışında farklı yazılımlar ( Vico, Navisworks, Bexel vb.) kullanarak maliyet yönetimi iş akışları oluşturulabilmektedir. (Małgorzata ve Marek, 2017; Olsen ve ark 2017). Ancak BIM süreci tamamen otomatik bir süreç değildir (Bylund ve Magnusson, 2012; Eastman, ve ark, 2011). Model detay seviyesinin yetersizliğinden (Monteiro ve ark, 2013), bazı elemanların çakışarak modellenmesinden (Khosakitchalert ve ark., 2018) ya da sahada uygulaması yapılan imalatın modelleme tekniğinin hatalı olması gibi problemlerle karşılaşılabilir. Bu problemler işgücü ve zaman kayıplarına neden olacağından (Monteiro ve ark, 2013) tüm sürecin otomatikleştirilmesi için modele bilgi aktarımı yapılması, mevcut detay seviyesinin iyileştirilmesi ve gerekli parametrelerin dışarıdan model ortamına aktarılması gerekmektedir.

Maliyet yönetimi süreçlerinin, inşaat sürecinin planlanmasını kolaylaştırıp kaynak kullanımlarının verimli bir şekilde yönetilmesini sağlarken, yanlış veya dikkatsiz bir maliyet tahmini de tasarım ve yapım aşamalarında gecikmelere yol açabilir (Vilventhan ve ark, 2020). Proje iş programındaki iş kırılım yapısına göre BIM modelinin hazırlanması, tasarım ve inşaat aşamalarındaki entegrasyonu sağlar (Mattern ve ark, 2018) ve BIM modelinden elde edilecek metraj verisi projeden elde edilecek ihtiyacı karşılar. Ancak proje iş

programını ve iş kırılım yapısını oluşturmak maliyet yönetimi iş akış sürecinin ilk adımını oluşturmaktadır.(Elbeltagi, Emad & Hosny, Ossama & Dawood, Mahmoud Elhakeem, 2014). Geleneksel ve BIM ile yönetilen yapım projelerinde proje keşif maliyetini ve proje bütçesini hesaplamak için projenin çeşitli aşamalarında metraj alma gerekliliği bulunmaktadır (Fırat ve ark, 2010) . Geleneksel ve BIM ile maliyet yönetiminde ön proje, konsept projelerin belirlenmesiyle birlikte kesin projeden sonra proje keşif maliyeti ve son olarak da sahada aylık hakedişlere cevap vermek için sahada imalatların tamamlanmasıyla uygulama projelerinden metraj alınır. Şekil 3'te görülebileceği üzere tasarım ve süreçlerinin eş zamanlı ilerlediği Ataköy İkitelli Mettro Hattı gibi yapım projelerinde daha fazla sayıda metraj alma gereği duyulabilmektedir. Çünkü ihtiyaçların detaylanmasıyla birlikte aynı olgunluk düzeyindeki modelden proje keşif bütçesi ve proje maliyeti ihtiyaçlarını karşılayan metrajlar elde edilememektedir.

Bylund ve Magnusson (2012) BIM modelinde üç çeşit metraj bilgisinin var olduğunu iddia etmiştir. Modelde bilginin açıkça var olduğu ve bilginin doğrudan elde edilebildiği bilgi, bilginin model içerisinde var olduğu; fakat bilginin doğrudan elde edilemediği ve bilginin model içerisinde var olmadığı ve bilginin doğrudan elde edilemediği şekilde bilgi tanımlanmıştır. Bu açıklamaya göre mevcut projede modelin içerdiği parametreler baz alınarak tüm yapı elemanlarının proje keşif bütçesini elde etmek için proje ön proje, kesin proje, konsept proje ve uygulama proje aşamalarında metrajların alınması sürecinde üç farklı metraj tipi kullanılmıştır:

- Otomatik: Modelden enformasyon bileşenini BIM yazılımı içerisinde direkt olarak çekebilme ve listeleyebilme,
- Yarı otomatik: Bileşenin modellenmediği fakat enformasyonunun modelin içerisinde var olması durumunda enformasyonu tekrardan tanımlayarak elde etme,
- Manuel: Bileşenlerin modellenmediği ve modele enformasyon tanımlamadan ölçüm yapılarak hesaplanması

Kesin proje aşamasında tuğla duvarlar tek parça ve hatılsız olarak modellenmiş olsaydı proje keşif bütçesi için tuğla duvar metrajı tek seferde otomatik olarak hesaplanabilirdi. Hatıllı tuğla duvarlar kesin proje aşamasında hatıllarıyla birlikte modellendiği ve hatıllar tuğla duvar pozuna dahil olmamasından projenin keşif bütçesini hesaplamak için alternatif

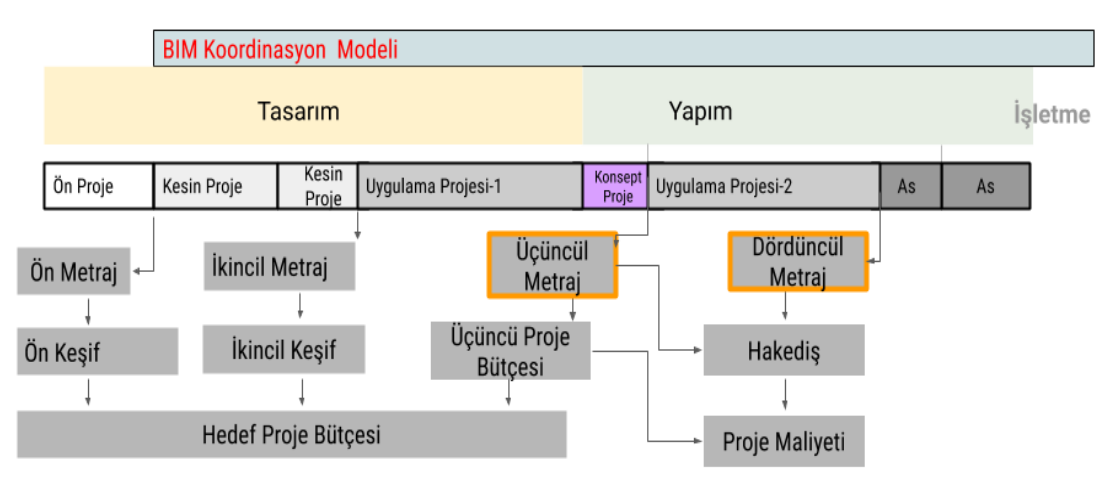

Şekil 3. Proje Teslim Aşamalarındaki Maliyet Yönetimi Şeması

metraj alma yöntemleri daha önceki çalışmalarda önerilmişti. Mevcut model üzerinden duvarın dataları manipule edilerek kaplama malzemelerinin alternatifleri Dynamo ve Roombook ile alternatif metraj iş akışları tanımlanarak proje keşif bütçesine olan etkileri önceki çalışmalarda gözlendi. (Zorlutuna ve ark, 2019). Ancak bu metraj çalışmaları yarıotomatik olup maliyet yönetimi sürecini otomatize edememekte, aylık hakediş için metraj ihtiyacını ve mevcut tasarım ve yapım süreçlerini arasındaki iş programı entegrasyonunu sağlayamamaktadır.

Tasarım ve yapım işlerinin eş zamanlı ilerlediği karmaşık proje teslim sistemlerini içeren yapım projelerinde bütçesibelirlenememektedir. Öte yandan sahada imalat devam etmekte ve aylik hakedişlere yönelik metrajin ayni model üzerinden elde edilmesi gerekmektedir. Mevcut modelleme teknigi ile tuğla duvar metraji tek seferde otomatik olarak yapilmadigi icin modelleme teknigi, sahadaki yapim yontemi ve yüklenicinin yapım iş programı birbiriyle çakışmaktadır. Tuğla duvarlar yatay hatil seviyesine kadar yarısına kadar orulup imalata gerçekleştirilmiştir ve birinci yatay hatıl seviyesinde kadar olan kısmının hakedişi yapılmıştır. Sürecin tam olarak otomatize olmamasından ve birbirine benzer istasyonların tekrardan modelleneceğinden dolayı metraj ve modelleme teknikleri ve tasarım ve yapım iş programı entegrasyonu bu çalışmada anlatılacaktır.

## **3.YÖNTEM**

Sözleşmedeki birim fiyat tariflerinde tasarım pozunun pursantaj kırılımına göre öncelikle mimari kesin projeler onaylanacaktır. Onaylı kesin projeler doğrultusunda yapılacak olan mimari uygulama projelerinin birinci fazında tuğla duvar plan ve görünüşlerinin sunulması gerekmektedir. Bu faz

sonunda teknik alanlara ait mahal listeleri oluşturulacaktır. Mahal revizyonlarının uygulama projesi faz 1 aşamasında da devam etmesi nedeniyle uygulama projesi aşaması iki faza ayrılmıştır. Birinci fazda daha hızlı karar verilen malzemelerin yer aldığı teknik mahal yerleşimleri ve teknik mahal malzemeleri; ikinci faz ise yolculu alanlarda konsept projede alınan kararlar sonucu yolculu alan döşeme ve duvar kaplamaları ve tavan malzemeleri yer almaktadır.

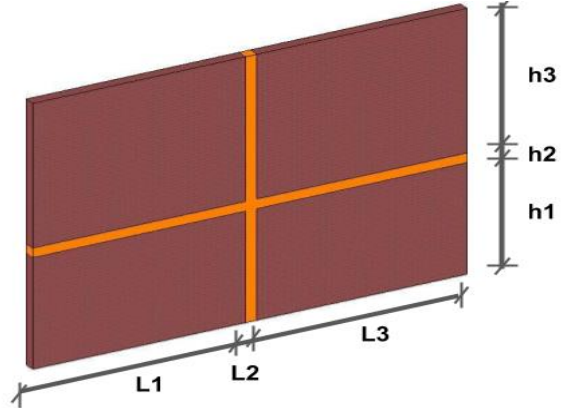

Şekil 4.Uygulama Projesi-2 Fazında Modellenen Hatılı Duvar Elemanı

Öte yandan uygulama faz-1 aşamasının bitirilmesiyle tuğla duvar plan ve görünüşlerinin projeleri sunulmasının ardından sahada tuğla duvar imalatına başlanmıştır. Uygulama projesi faz 1 sonunda teknik alanlardaki mahal yerleşimleri kesinleştiğinden konsept proje konsept projede alınan kararlar sonucunda ile aynı uygulama projesinin yolculu alan duvar kaplama malzemelerini proje ve yapının tümüne yönelik mahal listesi ile su birlikte uygulama projesi faz 2 kısmının sonlandırılması planlanmıştır.

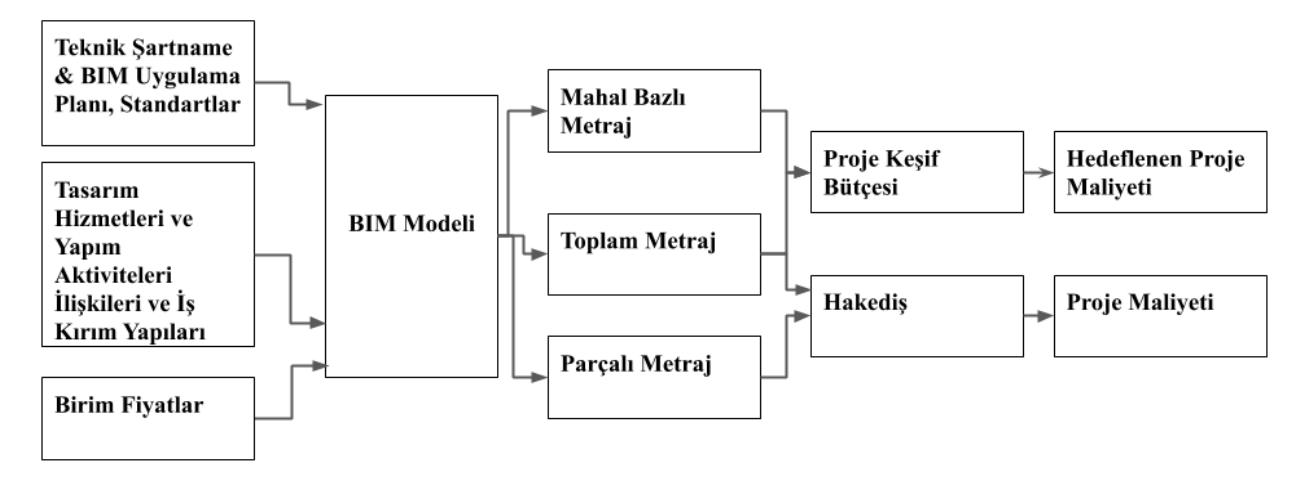

Şekil 5. BIM ile Maliyet Yönetiminde Tasarım ve Yapım Hizmetleri Entegrasyonu

Yolculu alan duvar kaplama malzemelerine karar vermek için yolculu alan metrajının teknik alanlardan mahal bazlı olarak ayrılarak metraj hesabının yapılarak alternatif her malzemenin proje toplam bütçesine olan etkisi daha önceki metraj çalışmalarında incelenmiştir.

Duvar kaplama malzemelerine karar verilecek uygulama projesi faz 1 modellerinde malzeme kaplamaları modellenmediği için metraj verisi modelden elde edilememiştir.. Bunun için uygulama projesinin ilk aşamasında yapılan tuğla duvar modelleri üzerinden yolculu alanlarda kullanılacak kaplama malzeme metrajının elde edilmesi için görsel programlama araçlarıyla çalışılmıştır.

Uygulama aşamasında hatıllı tuğla duvarların birinci yatay hatıl seviyesi ve üstünün imalatı ayrı zamanlarda yapıldığı için hakedişleri de ayrı zamanlarda yapılmaktadır. Bu nedenle BIM hakedişi yapılması için duvarın alt ve üst kısmının metrajının parçalı olarak alınmasına ihtiyaç duyulmuştur. Yapım ve tasarım aktiviteleri arasındaki anlamsal ilişkilerin de yer aldığı yeni bir iş akışı önerilmiştir.

#### **3.1. Tasarım ve Yapım İş Programının Oluşturulması**

BIM Uygulama Planı'nda yer alan faz planlama İş programı ile ilişkilendirmenin yapılabilmesi için modelleme elemanlarına bütün disiplinler için (Statik, Mekanik, Elektrik ve Özel Sistemler) ilgili olduğu iş programı aktivitesi ile ilgili parametreler girilecektir. Modellenen her eleman bir aktiviteye ait olacaktır ve aktivite ile ilgili parametre içermeyen eleman modelde yer almayacaktır( Şekil-6).

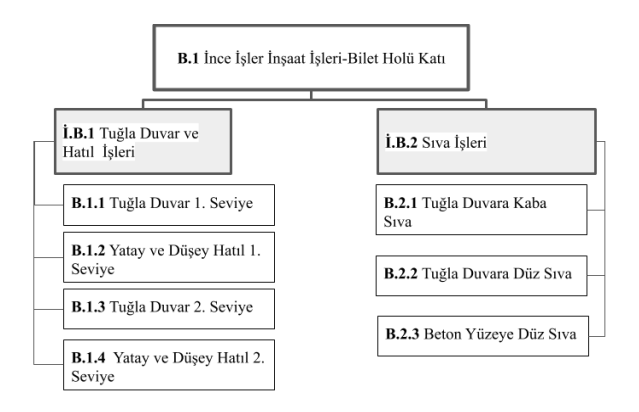

Şekil 6- İş Kırılım Yapısının Oluşturulması

| Generic Models (1)            | <sub>isi</sub> cait type |
|-------------------------------|--------------------------|
| 'evt                          |                          |
| 01 ALAN                       |                          |
| 02 SISTEM                     |                          |
| 03 MAHAL/SEVIYE               |                          |
| 04 MAHAL/SEVIYE SIRASI        |                          |
| WRS                           |                          |
| <b>Materials and Finishes</b> |                          |

Şekil 7-Faz Planlama Parametreleri

İmalatın kendi içerisindeki iş kırılım yapısından ve bu kırılımların oluşturulmasının tasarım iş programında modelleme tekniğine etkisinin farkında olunması gerekmektedir. Yüklenici sahadaki iş programına göre karmaşık aktivitelerin iş kırılım yapısını sahadaki imalatların iş kırılım yapısı üzerinden ilerleyeceği için planlama ve model ekiplerinin arasındaki koordinasyonun sağlanması gerekmektedir.

Her bir tuğla duvar elemanınına iş kırılım kodunun atanmasının yanı sıra aktivite kodu da atanması gerekmektedir. Yüklenicinin iş programının iş kırılım yapısı BIM modelinin girdisi olarak modelleme tekniğini etkileyecektir. Bunun için öncelikli olarak sahadaki parçalı yapılan ya da birbirini etkileyen aktivitelerin tespit edilmesi gerekmektedir. Örneğin bu çalışmada vaka olarak seçilen tuğla duvar imalatı sahada parçalı yapılacağı işin iş programında bu imalatın parçalı şekilde yapılacağının bilgisi tasarım ekibine aktarılmalıdır. WBS ve aktivite kodları BIM modeline parametre olarak girilmelidir. (Şekil-7) Öte yandan sıva ve döşeme kaplama imalatları için de yapım yönteminin parçalı olarak yapılmasından dolayı iş kırılım yapısınının benzer şekilde BIM modeline aktarılması gerekmektedir.

#### **3.2 Eleman Bölümleme**

Hatıllı duvarların birinci yatay hatıl seviyesi ve üstünün imalatı ayrı zamanlarda yapıldığı için hakedişleri de ayrı zamanlarda yapılmaktadır. Bu nedenle BIM hakedişi yapılması için duvarın alt ve üst kısmının metrajının parçalı olarak alınmasına ihtiyaç duyulmuştur.

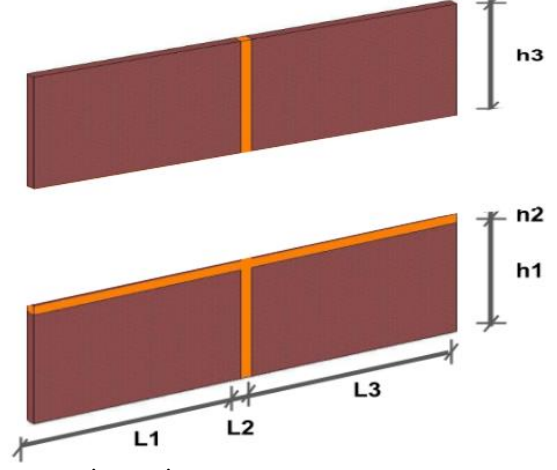

Şekil 8. İmalat İçin Modellenmesi Gereken Hatıllı Duvar Elemanları

Modelleme yapılarının iş akışlarını desteklemek için projede BIM yazılımı olarak seçilen Revit yekpare olarak modellenen duvar, döşeme gibi yapı elemanlarını filtrelenebilen, dışarı aktarılabilen, etiketlenebilen ve metrajı alınanabilen ayrı parçalara bölünebilmektedir. Bunun için aşağıdaki adımların takip edilmesi gerekmektedir.

● Çizim alanında, bölünecek duvar veya duvarlar seçilir,

Modify | Parts tab  $\triangleright$  Part panel  $\triangleright$  10 (Divide Parts)

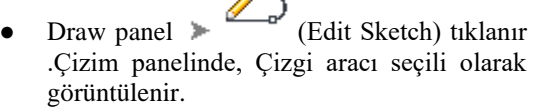

- Ayırma geometrisinin çizileceği aktif çalışma düzlemini görüntülemek veya değiştirmek için Çalışma Düzlemi panelindeki araçları kullanılır.
- Çizim çizgisi için başlangıç ve bitiş noktalarını belirledikten sonra yatay ve dusey hatıl geometrileri çizilerek hatıllı duvar geometri parçaları oluşturulur.
- Geometri oluşturulduğunda <a>
(Finish Sketch Mode) tıklanarak çizim modundan çıkılır.
- Yatay ve düşey hatıllar ve tuğla duvar geometrileri düzenlenmeye devam edilebilir ya da (Finish Edit Mode) tıklanarak çizim modundan çıkılır.
- Değiştirmek istenen geometri seçilir özellikler penceresinde, Identity Data altında, Materials By Original işaretini kaldırılır. Bu sayede seçilen geometrinin malzemesi tuğla duvar ve betonarme olarak değiştirilir.

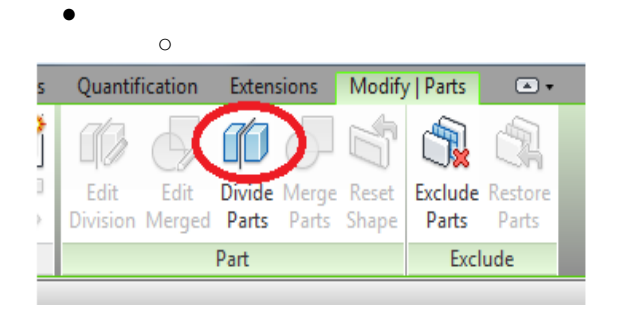

Şekil 9. BIM Modeli İçerisinde Duvar Elemanının Parçalara Bölünmesi

#### **3.3. Elektrik ve Mekanik Elemanlarla Hatılların Çakışma Analizi**

Tuğla duvar ve hatıl imalatının yapılabilmesi için mimari, statik, mekanik ve elektrik modelleri bir araya getirilerek; tuğla duvarlar ve betonarme hatıllar ile mekanik & elektrik tesisatın çakışmalarını tespit edilmesi ve tuğla duvar imalatını etkileyecek olan çakışmaların giderilmesi gerekmektedir.

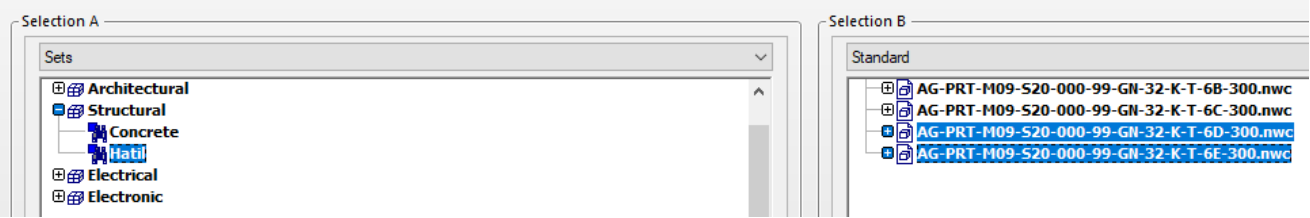

#### Şekil 10. Hatıllı Tuğla Duvar ve MEP Model Elemanları Test İçeriği

|  |       |               |                        |                 |                                                  | <b>Hern 1</b>         |                   |                      | <b>Item 2</b>     |                     |                       |                           |                                                   |                     |                            |                 |                     |                                                                                                    |
|--|-------|---------------|------------------------|-----------------|--------------------------------------------------|-----------------------|-------------------|----------------------|-------------------|---------------------|-----------------------|---------------------------|---------------------------------------------------|---------------------|----------------------------|-----------------|---------------------|----------------------------------------------------------------------------------------------------|
|  | Image | Clash<br>Name | Status                 | <b>Distance</b> | Grid<br>Location                                 | Description           | <b>Date Found</b> | <b>Assigned Date</b> | Approved By       | Approved            | Clash Point Item ID   |                           | <b>Hern Name</b>                                  | <b>Harn</b><br>Type | <b>Ham ID</b>              | <b>Rem Name</b> | <b>Item</b><br>Type | Comments                                                                                                    |
|  |       |               | Clash10 Approved-0.175 |                 | T9-10:02<br><b>FFL BILET</b><br><b>HOLU</b>      | (Conservative) [12:44 | 2018/8/27         |                      | 2019/7/9<br>14:48 | berkavisik v:9.058. | x:63.076.<br>1:14.720 | Element<br>ID:<br>4554309 | 03 31 00<br><b>CONCRETE.</b><br><b>STRUCTURAL</b> |                     | Solid Element (D: 6402539) | PRT PPRC        | Line                | #321 - berkeyiak - 2019/7/9 14:46<br>Mekanik proje sunrum tekniği gereği duvar içinde<br>gösterlimiştir. Sıva altı duvar yüzeyi imalatı yapılacaktır<br>#350 - berkeytak - 2019/7/10 12:44<br>cizim TEXNIQI       |
|  |       |               | Clash15 Approved-0.146 |                 | $D' - C : 02$<br><b>FFL BILET</b><br><b>HOLU</b> | (Conservative) 12:44  | 2018/8/27         |                      | 2019/7/9<br>14:50 | berkevisik v:6.754. | x:69.349.<br>1:14.720 | Element<br>ID:<br>4554346 | 03 31 00<br><b>CONCRETE,</b><br><b>STRUCTURAL</b> |                     | Solid Element ID: 5692488  | <b>PRT_PPRC</b> | Line                | #332 - berkevisk - 2019/7/9 14:50<br>Mekanik proje sunrum tekniği gereği duvar içinde<br>gösterlimiştir. Sıva altı duvar yüzeyi imalatı yapılacaktır.<br>#351-berkevisk - 2019/7/10 12:45<br><b>CIZIM TEKNIĞI</b> |
|  |       |               |                        |                 |                                                  |                       |                   |                      |                   |                     |                       |                           |                                                   |                     |                            |                 |                     | #327 - berkevisk - 2019/7/9 14:50                                                                                                    |

Şekil 11. Hatıllı Tuğla Duvar ve MEP Model Elemanları Test Raporu

| Name                    | <b>Status</b> | <b>Clashes</b> | New | Active | Reviewed Approved Resolved |  |
|-------------------------|---------------|----------------|-----|--------|----------------------------|--|
| <b>HATIL ve E&amp;M</b> | Done          |                |     |        |                            |  |

Şekil 12. Hatıllı Tuğla Duvar ve MEP Model Elemanları Çakışma Durumları

Giderilmiş olan çakışmalar mimari model aracılığı ile tuğla duvar projelerine aktarılmalıdır. Gerekli rezervasyonlar açılmalı ve şantiyede yapılacak hatalı imalatların önüne geçilmelidir.

BIM Uygulama Planı'nda da belirtildiği gibi BIM süreçleri dahilinde projede uygulanacak olan koordinasyon süreçlerinin ana amacı dijital çakışması olmayan sıfır-çakışma (zero clash) bir modele ulaşmaktır. Ancak projenin tümünde çakışmaları sıfırlamak mümkün olmayacağı için, çakışması olmayan modelin kabul edilebilir bir çakışma sayısı tüm disiplinler tarafından onaylanacaktır. Çizim tekniği ve yüzey temasından kaynaklanan çakışmaların göz ardı edilmesi gerekmektedir.

#### **3.4. Parçalı Metraj Alma ve Maliyet Hesabı**

Modelleme yazılımı içerisindeki hatıllı tuğla duvarlar ölçülerine göre parçalarına ayrıldıktan sonra grafik ayarları içerisinde parça görünüm (Parts Visibility) ayarları parçalanan kısımları gösterecek şekilde ayarlanabilir.Şekil. 13 Bu şekilde aylık hakedişler için

metraj hazırlanırken model içerisinden sahada imalatı yapılan imalatların metrajı alınabilir duruma gelir. Hatıllı duvar elemanlarının her biri , sadece istenen kategorileri gösterecek şekilde filtrelenebilir.

| Graphics                         | 숫                    |  |
|----------------------------------|----------------------|--|
| <b>View Scale</b>                | 1:100                |  |
| Scale Value 1:                   | 100                  |  |
| Display Model                    | Normal               |  |
| Detail Level                     | Coarse               |  |
| <b>Parts Visibility</b>          | <b>Show Parts</b>    |  |
| Visibility/Graph Show Parts      |                      |  |
| Graphic Displa                   | <b>Show Original</b> |  |
| Underlay                         | <b>Show Both</b>     |  |
| Underlay Orien Plan              |                      |  |
| Orientation                      | <b>Project North</b> |  |
| Wall Join Display Clean all wall |                      |  |
| <b>Discipline</b>                | Structural           |  |
| Show Hidden L By Discipline      |                      |  |

Şekil 13. BIM İçerisinde Görünüm Seçenekleri

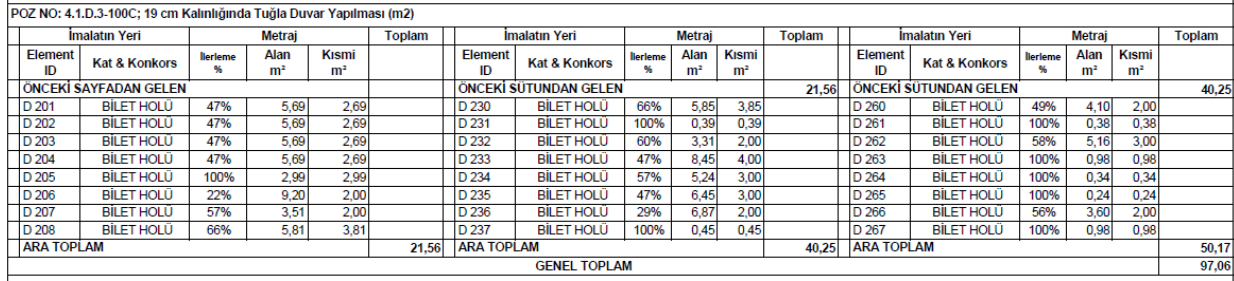

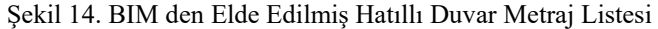

- Hatıllı tuğla duvar elemanlarının malzeme Alanlarını içeren bir Parça metrajı oluşturulur.(Şekil. 15)
- Malzemeler için "Non-parts" Alanları gösteren "overall" bir tuğla duvar metrajı Oluşturulur.
- Aylık hakediş için Hakedişe girilen Parts ve Non-Parts metrajları Genel Toplam Malzeme metrajında birleştirilir. (Şekil. 14)

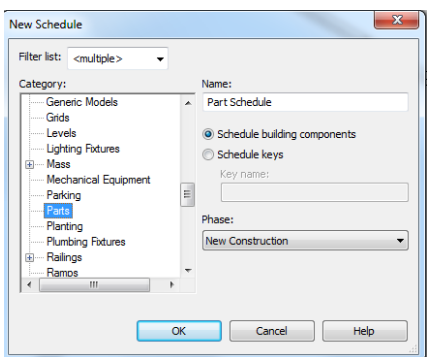

Şekil 15. BIM İçerisinde Parçalı Metrajın Seçilmesi

### **4.TARTIŞMA VE SONUÇ**

Karmaşık proje teslim sistemlerinin olduğu disiplinlerarası yapım projelerinde inşaat aşamasının başladığı ve tasarım kararlarının henüz belirlenemediği, proje teslim sisteminin karmaşıklaşan yapısında, aynı model ortamında tasarımın hem kesin hem de uygulama aşamaları için çıktıları yönetmek için alternatif iş akış prosedürleri gerektiği ortaya çıkmıştır.

Aksi takdirde mevcut yapım projesi maliyet yönetim teknikleriyle ve araçlarıyla mevcut model üzerinden elde edilememektedir. BIM Uygulama Planı'nda BIM kullanımı ile ilgili hedeflerin önceliklerinin projenin başında tariflenmesi gerektiği ortaya çıkmıştır. Ana BIM hedeflerinde önceliklerin, hedef açıklamalarının ve potansiyel BIM kullanım alanlarının belirtilmesi gerekmektedir.

BIM modeli için geliştirilen sistemsel yaklaşım çerçevesinde BIM modelinin amacı, bütünleşmiş proje yönetimi ilgi alanlarının etkileşimleri göz önüne alınarak yapılmalıdır. BIM modelinin kurgulanmasında, en başından, uygulama sürecindeki değişiklikleri kolaylıkla uyarlayabilecek şekilde kurgulanması gerekmektedir. Tasarım ofisi, saha ve planlama ofisi arasındaki etkin iletişim yöntemleri ile en az değişiklikle BIM modeli güncellenmelidir. BIM modelinin sahada uygulanacak imalat sırasına ve aktivite ilişkilerinde de cevap vermesi BIM modeli kurgusunda önemli bir girdidir. Bu noktada tasarım ekibinin, saha ekibinin ve planlama ekibinin birlikte çalışabilirliği ve proje yönetim becerilerine sahip olması büyük önem taşımaktadır. BIM ile bütünleşik proje yönetiminde teknolojilerinin uyarlanmasında sistemsel yaklaşım ve proje paydaşlarının entegrasyonu öncelikli konulardır.

Maliyet yönetimi yapım projelerinin başarı ile tamamlanabilmesinde önemli rol oynar. Metrajın hatasız çıkarılması maliyetin doğru hesaplanabilmesini etkiler. Geleneksel 2B yöntemlerle metraj çıkarılması işgücü ve zaman gerektirdiğinden hatalı sonuçlara neden olabilirler. BIM uygulamalarının bu alanlarda kullanılarak süreçlerin otomatize edilmesi ise olası hataları önleyebilir ve zaman kazanımları sağlayabilir. BIM teknolojilerinin metraj ve maliyet hesabı alanlarında kullanılabilmesi için uygulama süreçlerinin tasarlanması gerekmektedir. Bu projede maliyet

yönetim şeması kurgusunun hatalı olmasından dolayı zaman ve iş gücü kaybı gecikmiş ve iş programında yaşanacak aksamalar en aza indirgenmiştir.

### **5.KAYNAKLAR**

Bečvarovská & Matějka, 2014. Comparative Analysis Of Creating Traditional Quantity Takeoff Method And Using A BIM Tool. In Construction Maeconomics Conference.

Bylund, C., & Magnusson, A. (2011). *Model based cost estimations: an international comparison*. Lund: Institutionen för byggvetenskaper, Lunds tekniska högskola.

Eastman, C. M., Teicholz, P. M., Sacks, R., & Lee, G. (2018). *Bim handbook: a guide to building information modeling for owners, managers, designers, engineers and contractors*. Hoboken, NJ: Wiley.

Elbeltagi, E., Hosny, O., Dawood, M., & Elhakeem, A. (2014). BIM-Based Cost Estimation/ Monitoring For Building Construction.

Fırat, C.E., Arditi, D., Hamalainen, J., Stenstrand, J., & Kiiras, J. (2010). QUANTITY TAKE-OFF IN MODEL-BASED SYSTEMS.

Khosakitchalert, C., Yabuki, N., & Fukuda, T. (2018). The Accuracy Enhancement of Architectural Walls Quantity Takeoff for Schematic BIM Models. *Proceedings of the 35th International Symposium on Automation and Robotics in Construction (ISARC)*. doi: 10.22260/isarc2018/0108

Małgorzata, Marek S., 2017. Challenges In Takeoffs and Cost Estimating in the BIM Technology, Based on the Example of a Road Bridge Model.

Mattern, H., Scheffer, M., & König, M. (2018). BIM-Based Quantity Take-Off. Building Information Modeling, 383–391. doi: 10.1007/978-3-319-92862- 3\_23

Monteiro A. and Martins J.P. A survey on modeling guidelines for quantity takeoff-oriented BIM-based design. Automation in Construction, 35:238-253, 2013.

Olsen, D., & Taylor, J. M. (2017). Quantity Take-Off Using Building Information Modeling (BIM), and Its

Limiting Factors. *Procedia Engineering*, *196*, 1098– 1105. doi: 10.1016/j.proeng.2017.08.067

Royal Institution of Chartered Surveyors. (2011). *Cost analysis and benchmarking*. Coventry

Smith, P. (2014). BIM & the 5D Project Cost Manager. *Procedia - Social and Behavioral Sciences*, *119*, 475–484. doi: 10.1016/j.sbspro.2014.03.053

Vilventhan, A., & R., R. (2020). 4D BIM for the Management of Infrastructure Projects. *Handbook of Research on Emerging Technologies for Effective Project Management Advances in Logistics, Operations, and Management Science*, 63–82. doi: 10.4018/978-1-5225-9993-7.ch004

Zorlutuna E., Kaya U., Düz S. (2019) Comparison of BIM Based Alternative Scheduling Methodologies for Confined Wall Systems.Eurasian BIM Forum.

#### **İnternet Kaynakları:**

URL-1 Revit Products. (n.d.). Retrieved from https://knowledge.autodesk.com/support/revitproducts/learnexplore/caas/CloudHelp/cloudhelp/2020/ENU/Revit-Model/files/GUID-924CBB1E-71D9-47A4-9463- 89CCB680C633-htm.html Erişim Tarihi 19.12.2019

URL-2 Revit 2016 - Construction Parts. (n.d.). Retrieved from the set of the set of the set of the set of the set of the set of the set of the set of the set of the set of the set of the set of the set of the set of the set of the set of the set of the set of the set o https://www.cadlinecommunity.co.uk/hc/en-

us/articles/206172881-Revit-2016-Construction-Parts- Erişim Tarihi 03.01.2019